# Руководство пользователя IdeaCentre AIO 3

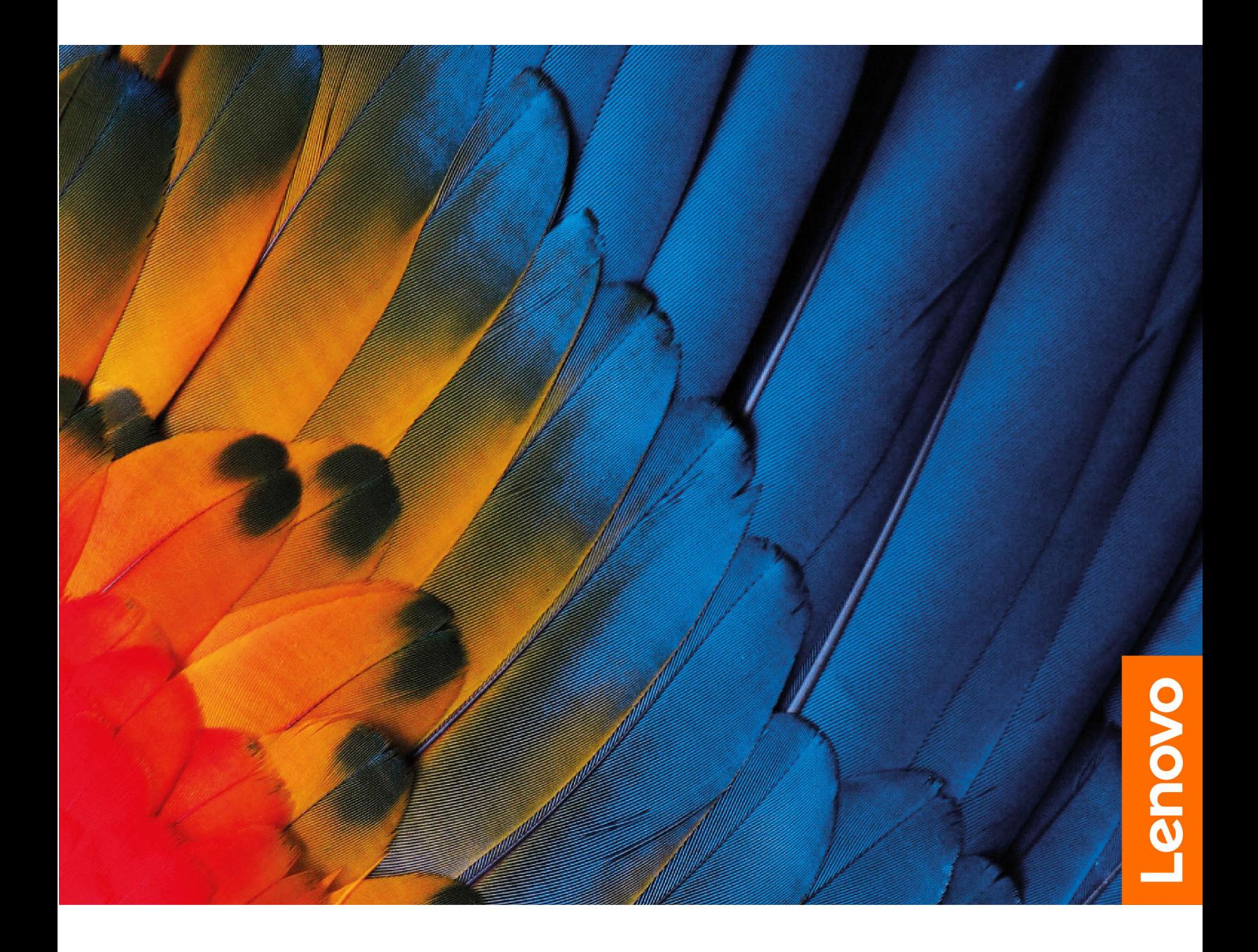

#### **Прочтите вначале**

Прежде чем использовать этот документ и сам продукт, обязательно ознакомьтесь со следующими разделами:

- Руководство по технике безопасности и гарантии
- [Общие замечания по безопасности и соответствию требованиям](https://pcsupport.lenovo.com/docs/generic_notices)
- Руководство по установке

### **Первое издание (Июль 2021 г.)**

#### **© Copyright Lenovo 2021.**

УВЕДОМЛЕНИЕ ОБ ОГРАНИЧЕНИИ ПРАВ: Если данные или программное обеспечение предоставляются в соответствии с контрактом Управления служб общего назначения США (GSA), на их использование, копирование и разглашение распространяются ограничения, установленные соглашением № GS-35F-05925.

## **Содержание**

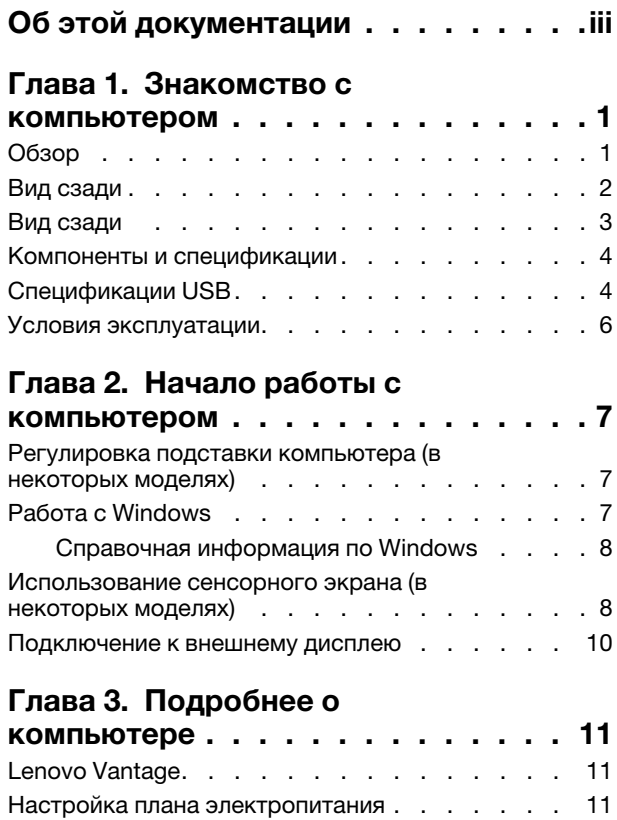

[Передача данных. . . . . . . . . . . . . . 12](#page-17-0)

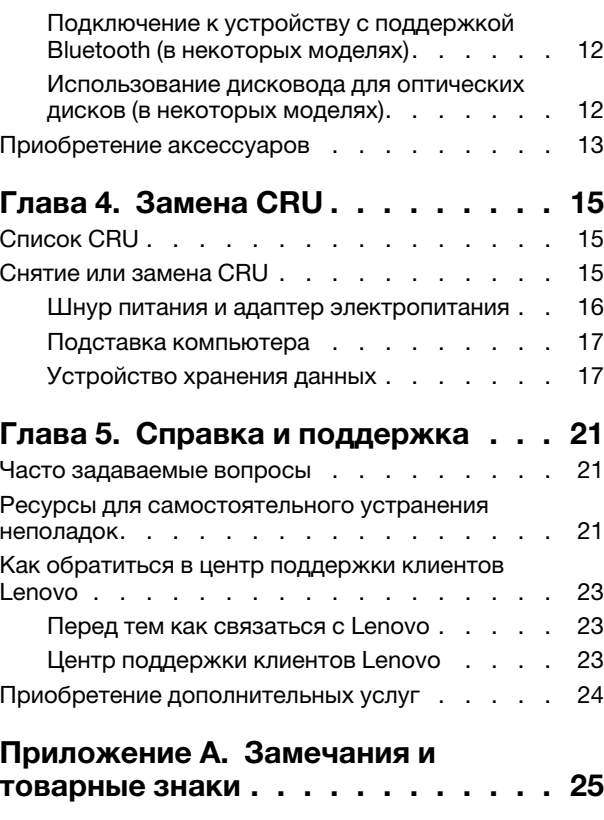

## <span id="page-4-0"></span>**Об этой документации**

• Это руководство предназначено для перечисленных ниже моделей продуктов Lenovo. Ваша модель продукта может выглядеть несколько иначе, чем на рисунках в данном руководстве пользователя.

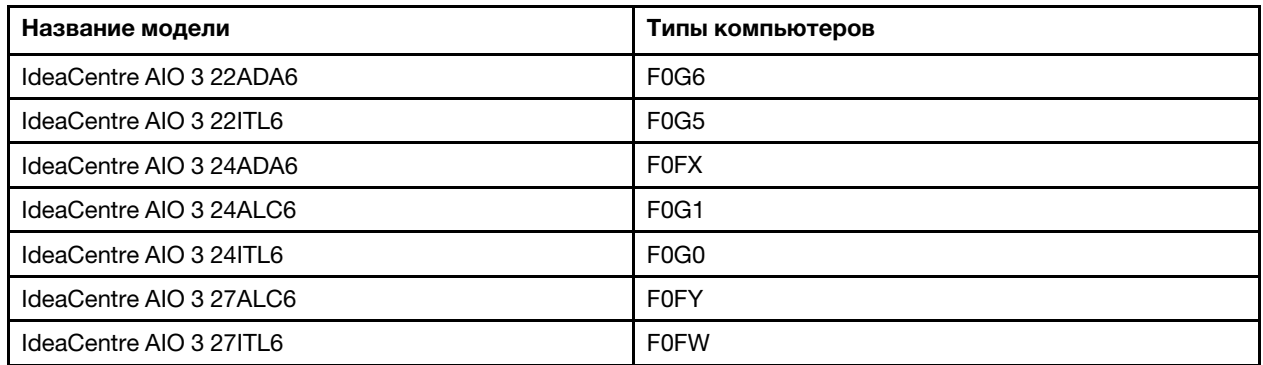

- За дополнительной информацией обращайтесь к разделу Общие замечания по безопасности и соответствию требованиям по адресу [https://pcsupport.lenovo.com/docs/generic\\_notices](https://pcsupport.lenovo.com/docs/generic_notices).
- В зависимости от модели компьютера некоторые дополнительные компоненты, функции и программы могут быть недоступны.
- В зависимости от версии операционной системы и программ некоторые инструкции пользовательского интерфейса могут не подходить для вашего компьютера.
- Содержимое документа может быть изменено без уведомления. Lenovo постоянно улучшает документацию по компьютеру, в том числе данное Руководство пользователя. Документы последних версий можно скачать по адресу<https://pcsupport.lenovo.com>.
- Корпорация Microsoft® периодически вносит изменения в функции операционной системы Windows® через Центр обновления Windows. В результате некоторые сведения в этой документации становятся устаревшими. Для получения самой актуальной информации см. ресурсы корпорации Майкрософт.

## <span id="page-6-1"></span><span id="page-6-0"></span>Глава 1. Знакомство с компьютером

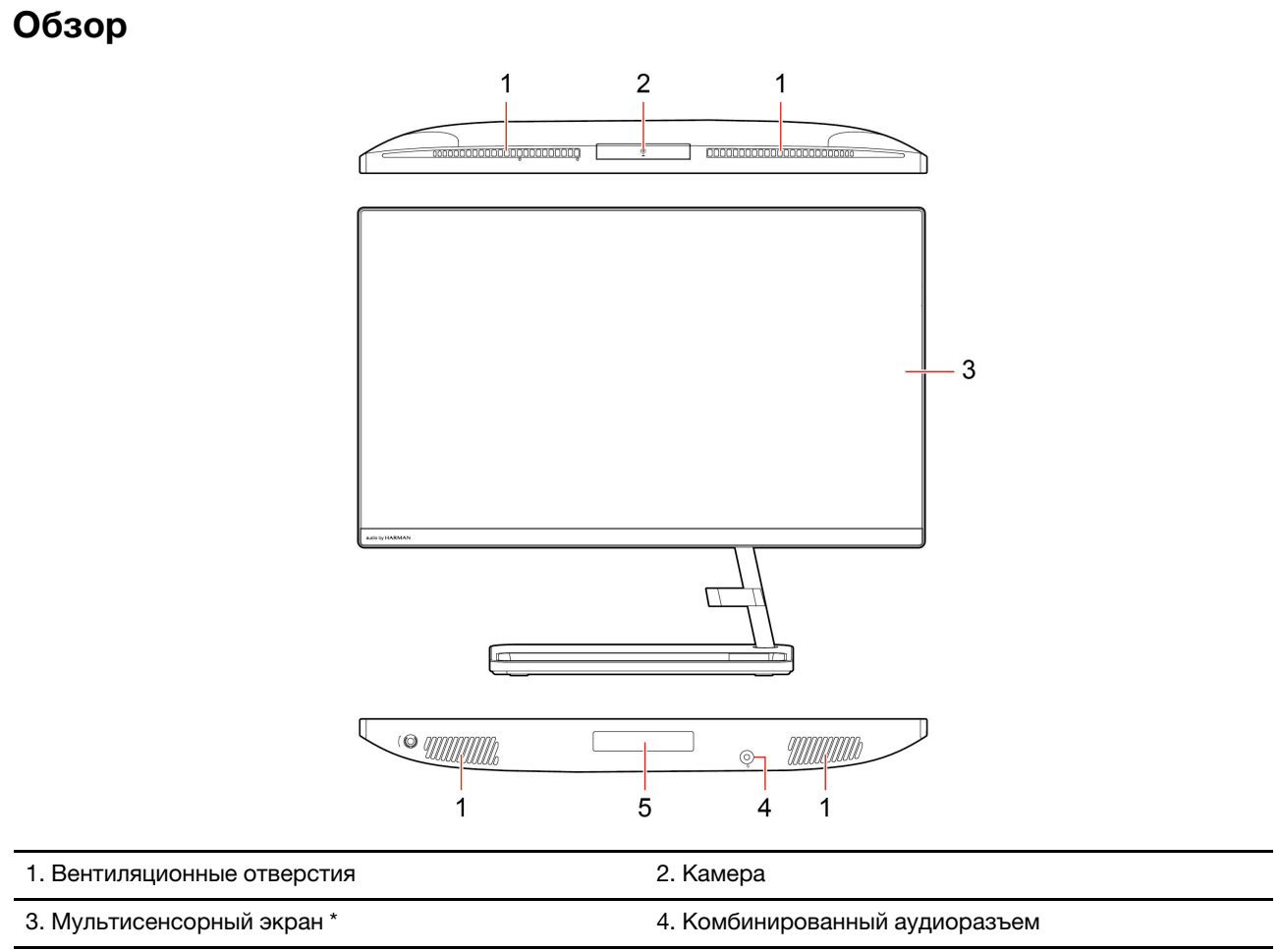

5. Дверца устройства хранения данных\*

### Связанные темы

• «Спецификации USB» на странице 4.

\* В некоторых моделях

### <span id="page-7-0"></span>**Вид сзади**

**IdeaCentre AIO 3 22ADA6, IdeaCentre AIO 3 24ADA6, IdeaCentre AIO 3 24ALC6 и IdeaCentre AIO 3 27ALC6**

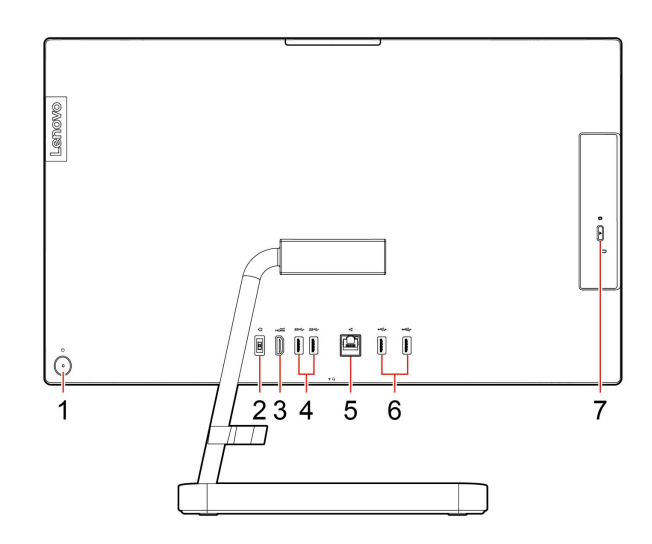

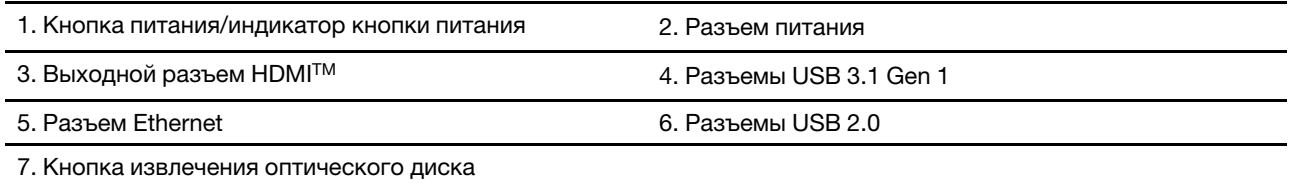

#### **Связанные темы**

- [«Использование дисковода для оптических дисков \(в некоторых моделях\)» на странице 12](#page-17-2).
- [«Подключение к внешнему дисплею» на странице 10](#page-15-0).
- [«Спецификации USB» на странице 4.](#page-9-1)

#### **Индикатор питания**

Отображение состояния системы компьютера.

- **Трехкратное мигание:** первоначальное включение питания.
- **Горит:** компьютер включен.
- **Отключен:** компьютер находится в режиме гибернации.
- **Быстро мигает:** компьютер переходит в спящий режим или режим гибернации.
- **Медленно мигает:** компьютер находится в спящем режиме.

### <span id="page-8-0"></span>**Вид сзади**

### **IdeaCentre AIO 3 22ITL6, IdeaCentre AIO 3 24ITL6 и IdeaCentre AIO 3 27ITL6**

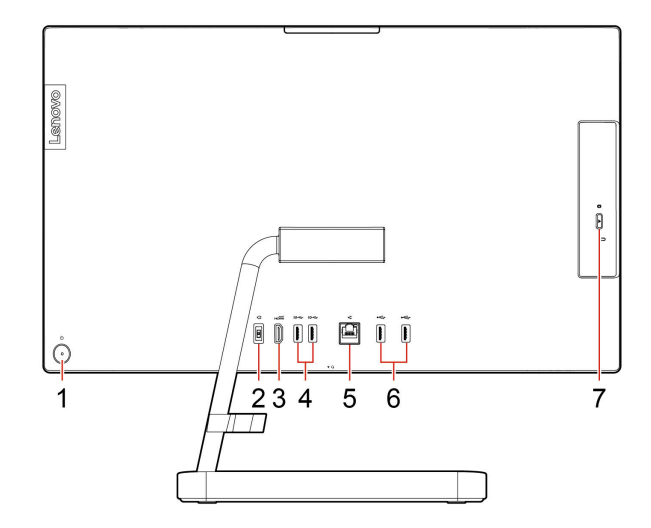

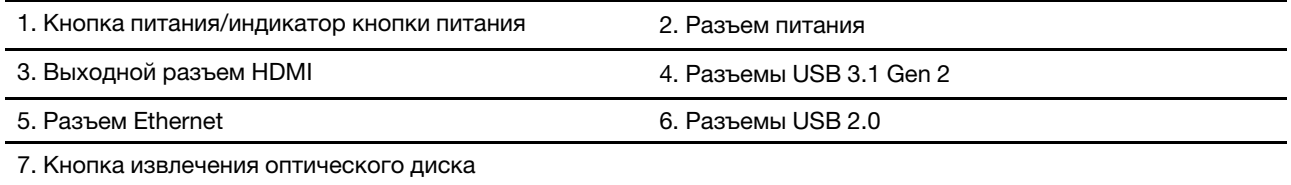

#### **Связанные темы**

- [«Использование дисковода для оптических дисков \(в некоторых моделях\)» на странице 12.](#page-17-2)
- [«Подключение к внешнему дисплею» на странице 10.](#page-15-0)
- [«Спецификации USB» на странице 4](#page-9-1).

#### **Индикатор питания**

Отображение состояния системы компьютера.

- **Трехкратное мигание:** первоначальное включение питания.
- **Горит:** компьютер включен.
- **Отключен:** компьютер находится в режиме гибернации.
- **Быстро мигает:** компьютер переходит в спящий режим или режим гибернации.
- **Медленно мигает:** компьютер находится в спящем режиме.

### <span id="page-9-0"></span>**Компоненты и спецификации**

Подробные спецификации компьютера см. на сайте [https://psref.lenovo.com.](https://psref.lenovo.com)

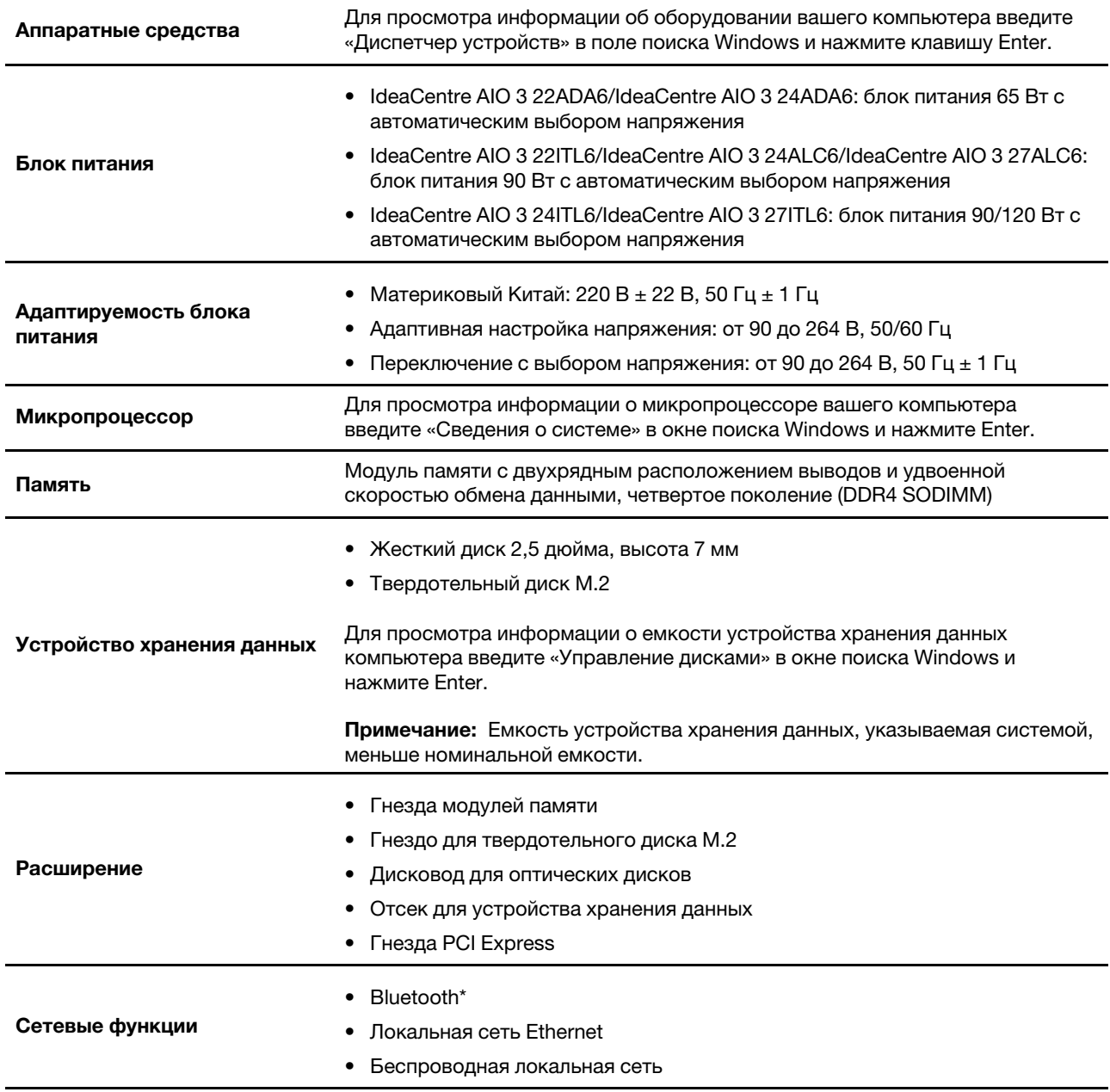

<span id="page-9-1"></span>\* В некоторых моделях

### **Спецификации USB**

**Примечание:** В зависимости от модели на компьютере может не быть некоторых разъемов USB.

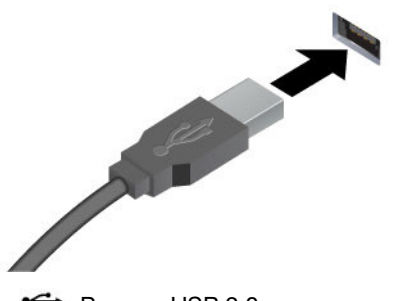

Подключение устройств, поддерживающих интерфейс USB, например USB-клавиатуры, USBмыши, USB-накопителя или USB-принтера.

- Разъем USB 2.0
- SS<> Разъем USB 3.2 Gen 1
- 10 G Paзъем USB 3.2 Gen 2

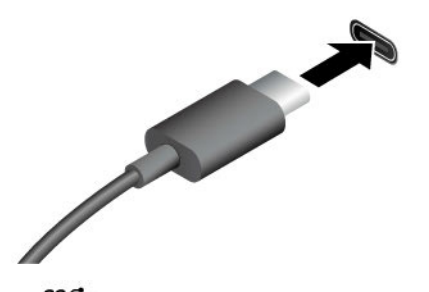

- $s$  $\leftrightarrow$  Разъем USB-C (3.2 Gen 1)
- $10 \leftarrow P$ азъем USB-C (3.2 Gen 2)
- Разъем Thunderbolt 3 (USB-C)
- $\sharp$  Разъем Thunderbolt 4 (USB-C)
- Зарядка устройств с поддержкой USB-C<sup>®</sup> выходным напряжением 5 В и током 3 А.
- Подключение к внешнему дисплею:
	- USB-C–VGA: 1900 x 1200 пикселей, 60 Гц
	- USB-C DP: 3840 x 2160 пикселей, 60 Гц
- Подключение аксессуаров USB-C для расширения функциональных возможностей компьютера. Для приобретения аксессуаров USB-C перейдите по адресу<https://www.lenovo.com/accessories>.

### **Заявление о скорости передачи данных через интерфейс USB**

В зависимости от многих факторов, таких как вычислительная мощность компьютера и периферийных устройств, свойства файлов и другие особенности конфигурации системы и условий эксплуатации, фактическая скорость передачи данных через разные разъемы USB этого устройства будет различаться и будет ниже указанной далее скорости обмена данными для каждого соответствующего устройства.

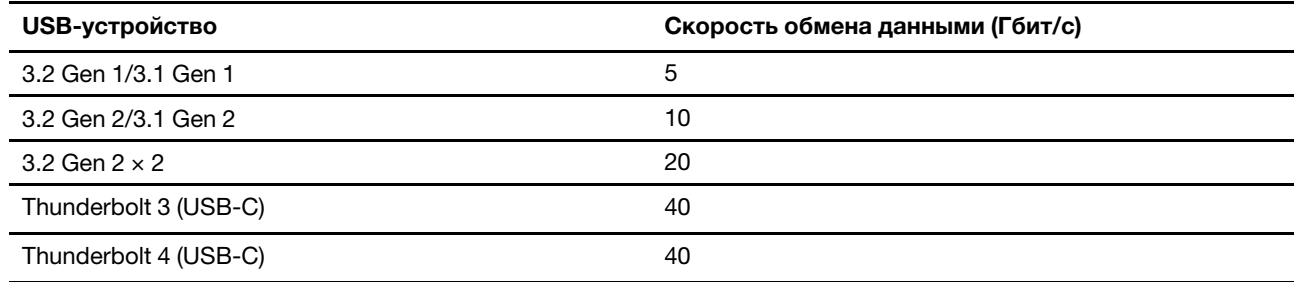

### <span id="page-11-0"></span>**Условия эксплуатации**

### **Температура**

- Рабочий режим: От 5 °С до 35 °С
- Хранение и транспортировка:
	- Обычные настольные компьютеры: От -40 °C до 60 °C
	- Настольные компьютеры «все в одном»: Oт -20 °C до 60 °C

#### **Относительная влажность**

- Рабочий режим: От 20 до 80 % (без конденсации)
- При хранении: От 10 до 90 % (без конденсации)

### **Высота**

- Рабочий режим: От -15,2 до 3048 м
- При хранении: От 15,2 до 12 192 м

## <span id="page-12-1"></span><span id="page-12-0"></span>Глава 2. Начало работы с компьютером

### Регулировка подставки компьютера (в некоторых моделях)

Для полнофункциональной подставки для монитора

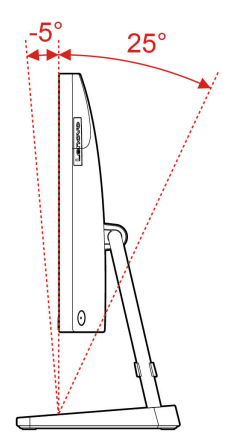

### <span id="page-12-2"></span>Работа с Windows

Следующая таблица содержит часто используемые настройки Windows. Вы можете изучить основные концепции и сразу приступить к работе с Windows.

Для настройки параметров вводите соответствующие ключевые слова в окне поиска Windows и выбирайте наиболее подходящие. Для настройки параметров следуйте инструкциям на экране.

| Функции                          | Описания                                                                                                    | Поиск по<br>ключевым<br>словам |
|----------------------------------|----------------------------------------------------------------------------------------------------|--------------------------------|
| Панель<br>управления             | Просмотр или изменение параметров Windows, в том числе установка<br>и конфигурация аппаратного и программного обеспечения.                                                                                                    | Панель<br>управления           |
| Подключение к<br>сетям Wi-Fi     | В моделях с модулем беспроводной локальной сети компьютер<br>можно подключать к сети Wi-Fi®. Щелкните значок сети в области<br>уведомлений Windows и выберите сеть для подключения.<br>Примечание: Модуль беспроводной локальной сети в вашем<br>компьютере может поддерживать разные стандарты. В некоторых<br>странах или регионах использование стандарта 802.11 ах может быть<br>невозможно в силу требований местного законодательства. | Wi-Fi                          |
| Подключение к<br>проводным сетям | В моделях с разъемом Ethernet (RJ-45) возможно подключение<br>компьютера к проводной сети кабелем Ethernet.                                                                                                    |                                |
| Режим «в<br>самолете»            | Режим «в самолете» позволяет легко включить или отключить<br>беспроводную передачу данных на компьютере. Этот режим может<br>пригодиться при посадке на самолет.                                                                                                    | Режим «в<br>самолете»          |
| Режим «ночной<br>свет»           | Ночной свет - это переключатель в Windows, который можно<br>включать и выключать. Если он включен, цвета на экране будут<br>теплее, а интенсивность излучаемого синего света меньше.<br>Включение ночного света снижает вероятность усталости или                                                                                                    | Ночной свет                    |

Табл. 1. Базовые настройки

Табл. 1. Базовые настройки (продолж.)

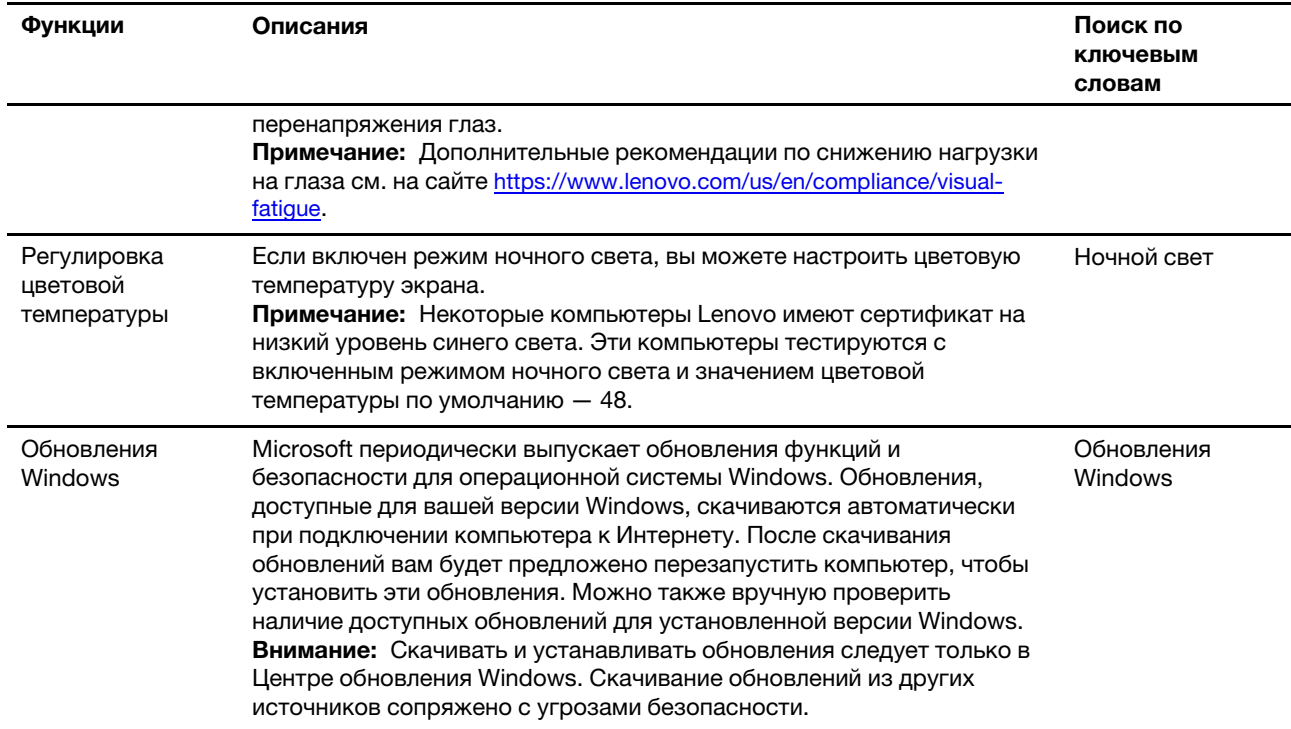

### <span id="page-13-0"></span>Справочная информация по Windows

Если экранные инструкции не помогают решить проблему, проделайте следующие действия для обращения за справочной информацией в веб-справку Windows.

- Введите «Получить помощь» или «Советы» в окне поиска Windows и нажмите Enter. Когда приложение откроется, введите описание проблемы и выберите соответствующий результат.
- Посетите веб-сайт поддержки Microsoft: https://support.microsoft.com. Введите искомый термин в поле поиска и получите результаты.

### <span id="page-13-1"></span>Использование сенсорного экрана (в некоторых моделях)

Примечание: Некоторые жесты могут быть недоступны при использовании определенных приложений.

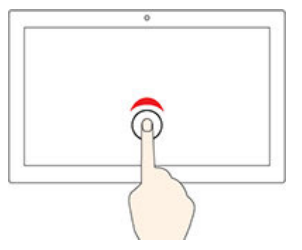

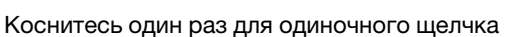

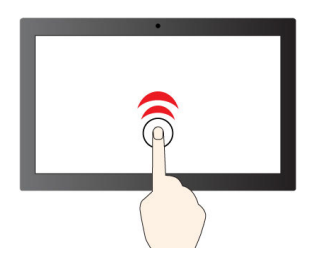

Быстро коснитесь дважды для двойного щелчка

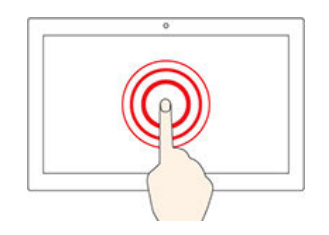

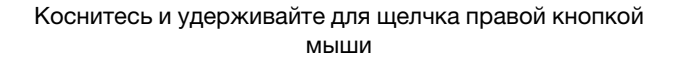

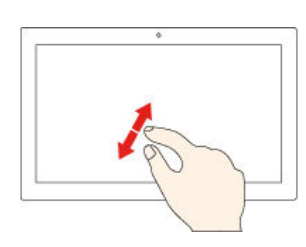

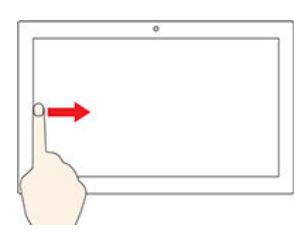

Проведите пальцем слева для просмотра всех открытых окон

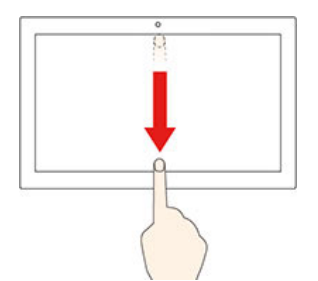

Быстро проведите пальцем вниз, чтобы отобразить строку заголовка Проведите пальцем от верхнего края вниз, чтобы закрыть текущее приложение

#### **Рекомендации по обслуживанию**

- Перед чисткой сенсорного экрана выключите компьютер.
- Используйте сухую мягкую безворсовую салфетку или гигроскопическую вату для удаления отпечатков пальцев или пыли с сенсорного экрана. Не смачивайте салфетку растворителями.
- Сенсорный экран это стеклянная панель, покрытая пластмассовой пленкой. Не давите на экран и не помещайте на него металлические предметы, которые могут повредить сенсорную панель или вызвать неправильную ее работу.

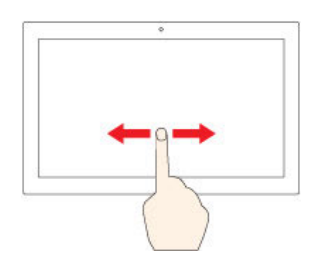

Проведите пальцем для прокрутки

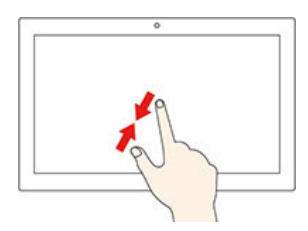

Увеличение масштаба Уменьшение масштаба

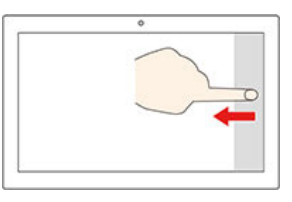

Проведите от правого края, чтобы открыть центр уведомлений

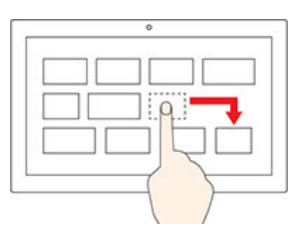

Перетаскивание

- Не используйте ногти, пальцы в перчатках или предметы для ввода на экране.
- <span id="page-15-0"></span>• Периодически калибруйте точность пальцевого ввода во избежание расхождения.

### **Подключение к внешнему дисплею**

Подключите к компьютеру проектор или монитор для представления презентаций или расширения рабочего пространства.

#### **Подключение беспроводного дисплея**

Убедитесь, что компьютер и беспроводной дисплей поддерживают функцию Miracast®.

Нажмите **клавишу Windows** и **клавишу K**, а затем выберите беспроводной дисплей для подключения.

#### **Изменение настроек дисплея**

Чтобы изменить параметры дисплея, введите «Параметры дисплея» в окне поиска Windows и нажмите Enter.

## <span id="page-16-1"></span><span id="page-16-0"></span>Глава 3. Подробнее о компьютере

### **Lenovo Vantage**

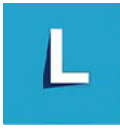

Lenovo Vantage - это предустановленное настраиваемое комплексное решение, которое помогает поддерживать актуальность ПО компьютера с помощью автоматических обновлений и исправлений, настраивать параметры оборудования и получать персонализированную поддержку.

### Доступ к Lenovo Vantage

Введите Lenovo Vantage в поле поиска Windows и нажмите клавишу Enter.

Чтобы загрузить последнюю версию Lenovo Vantage, перейдите в Microsoft Store и выполните поиск по имени приложения.

#### Ключевые функции

В Lenovo Vantage можно выполнять следующие действия:

- Удобная проверка состояния устройства и настройка его параметров.
- Скачивание и установка обновлений UEFI BIOS, микропрограммы и драйверов для поддержания ПО на компьютере в актуальном состоянии.
- Отслеживание работоспособности компьютера и его защита от внешних угроз.
- Сканирование оборудования компьютера и диагностирование проблем с аппаратным обеспечением.
- Проверка состояния гарантии компьютера (в сети).
- Использование Руководства пользователя и других полезных статей.

#### Примечания:

- Доступные функции различаются в зависимости от модели компьютера.
- Lenovo Vantage предоставляет периодические обновления функций, которые позволяют повысить эффективность работы с компьютером. Описание функций может отличаться от фактически доступных в вашем пользовательском интерфейсе.

### <span id="page-16-2"></span>Настройка плана электропитания

В случае компьютеров, совместимых с ENERGY STAR®, активируется следующий план электропитания, когда компьютеры находятся в режиме ожидания в течение указанного периода времени:

- Выключение дисплея: 10 мин
- Переход в спящий режим: 25 мин

Чтобы вывести компьютер из спящего режима, нажмите на клавиатуре любую клавишу.

Изменение или настройка схемы управления питанием:

- 1. Введите «Схема управления питанием» в окне поиска Windows и нажмите Enter.
- <span id="page-17-0"></span>2. Редактируйте схему управления питанием согласно своим предпочтениям.

### Передача данных

С помощью встроенной технологии Bluetooth можно быстро передавать файлы между устройствами с одинаковыми функциями. Можно также установить диск или мультимедийную карту для передачи данных.

### <span id="page-17-1"></span>Подключение к устройству с поддержкой Bluetooth (в некоторых моделях)

К компьютеру можно подключить поддерживающие Bluetooth устройства всех типов, например клавиатуру, мышь, смартфон или динамики. Для успешного подключения размещайте устройства не далее 10 метров (33 футов) от компьютера.

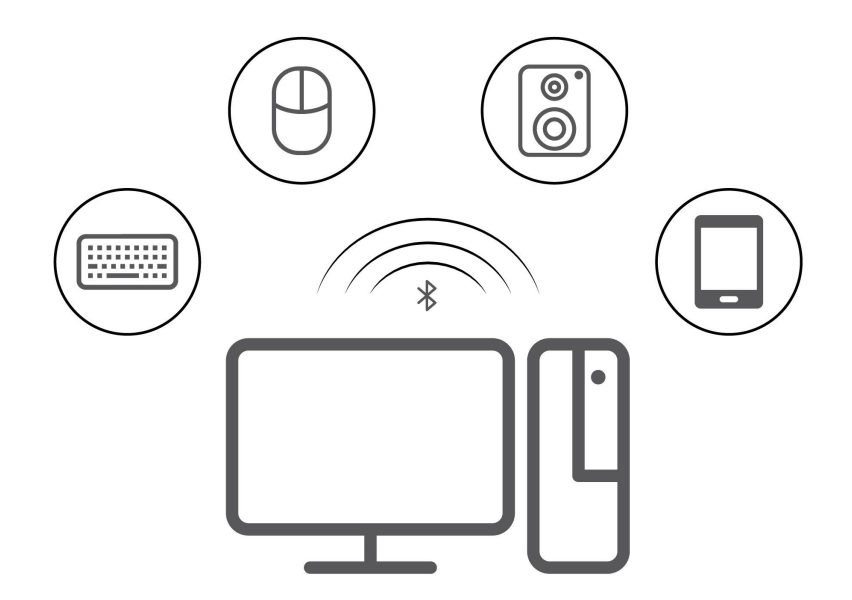

- 1. Щелкните значок центра поддержки в области уведомлений Windows. Включите функцию Bluetooth.
- 2. Щелкните «Параметры Bluetooth», чтобы добавить устройство Bluetooth, и следуйте инструкциям на экране.

### <span id="page-17-2"></span>Использование дисковода для оптических дисков (в некоторых моделях)

Если компьютер оснащен дисководом для оптических дисков, ознакомьтесь со следующей информацией.

#### Определение типа дисковода для оптических дисков

Для просмотра типа дисковода для оптических дисков введите «Диспетчер устройств» в поле поиска Windows и нажмите клавишу Enter.

### Установка и удаление диска

1. При включенном компьютере нажмите на дисководе для оптических дисков кнопку извлечения. Лоток выдвинется из дисковода.

2. Вставьте диск в лоток или извлеките его из лотка, а затем нажмите на лоток, чтобы вставить его в дисковод.

**Примечание:** Если при нажатии кнопки извлечения лоток не выдвигается из дисковода, выключите компьютер. Затем вставьте конец распрямленной скрепки для бумаг в отверстие аварийного извлечения, которое находится рядом с кнопкой извлечения. Используйте этот способ только в экстренных случаях.

### **Запись на диск**

- 1. Вставьте компакт-диск для записи в дисковод для оптических дисков, который поддерживает запись.
- 2. Выполните одно из указанных ниже действий.
	- Запустите Windows Media Player.
	- Дважды щелкните ISO-файл.
- <span id="page-18-0"></span>3. Следуйте инструкциям на экране.

### **Приобретение аксессуаров**

Компания Lenovo предлагает ряд аппаратных аксессуаров и обновлений, позволяющих пользователям расширить возможности компьютера. Можно приобрести модули памяти, устройства хранения данных, сетевые карты, адаптеры питания, клавиатуры, мыши и другие компоненты.

Приобрести устройства можно на веб-сайте Lenovo по следующему адресу [https://](https://pcsupport.lenovo.com/warrantyupgrade)  [pcsupport.lenovo.com/warrantyupgrade](https://pcsupport.lenovo.com/warrantyupgrade).

## <span id="page-20-0"></span>**Глава 4. Замена CRU**

Узлы, подлежащие замене силами заказчика (Customer Replaceable Units — CRU), представляют собой компоненты, которые пользователь может модернизировать или заменить самостоятельно. В компьютерах Lenovo содержатся узлы CRU указанных ниже типов.

- **Узлы CRU самообслуживания:** Это компоненты, которые могут легко устанавливаться и заменяться самими пользователями или квалифицированными специалистами по обслуживанию за дополнительную плату.
- **Узлы CRU с дополнительным обслуживанием:** Это компоненты, которые могут устанавливаться и заменяться пользователями с высоким уровнем квалификации. Квалифицированные специалисты по обслуживанию также могут предоставлять услугу установки и замены компонентов в соответствии с типом гарантии, предусмотренной для компьютера клиента.

Если вы собираетесь установить какой-либо узел CRU, Lenovo поставит его вам. Информация о CRU и инструкции по замене входят в комплект поставки вашего продукта; кроме того, их всегда можно запросить в Lenovo. Компания Lenovo может потребовать вернуть дефектный компонент, который подлежит замене на CRU. Если узел необходимо вернуть, то: 1) вместе с запасным CRU предоставляются инструкции по возврату, оплаченная транспортная этикетка и контейнер; 2) если дефектный узел CRU не будет возвращен в сервисный центр Lenovo в течение тридцати (30) дней после получения пользователем узла, предоставленного ему для замены, сервисный центр может выставить пользователю счет за этот узел. Подробные сведения см. в документации по ограниченной гарантии Lenovo по следующему адресу:

<span id="page-20-1"></span>[https://www.lenovo.com/warranty/llw\\_02](https://www.lenovo.com/warranty/llw_02)

### **Список CRU**

Ниже перечислены CRU для данного компьютера.

### **CRU самообслуживания**

- Клавиатура
- Мышь
- Адаптер питания
- Шнур питания
- Устройство хранения данных
- Дверца устройства хранения данных

**Примечание:** Замена любых компонентов, не указанных выше, включая встроенный перезаряжаемый аккумулятор, должна выполняться авторизованным центром обслуживания или техническим специалистом Lenovo. Дополнительную информацию см. по адресу [https://](https://support.lenovo.com/partnerlocation)  [support.lenovo.com/partnerlocation.](https://support.lenovo.com/partnerlocation)

### <span id="page-20-2"></span>**Снятие или замена CRU**

В этом разделе приведены инструкции по снятию или замене CRU.

### <span id="page-21-0"></span>**Шнур питания и адаптер электропитания**

#### **Предварительное требование**

Перед началом работы прочитайте [Общие замечания по безопасности и соответствию требованиям](https://pcsupport.lenovo.com/docs/generic_notices) и распечатайте следующие инструкции.

**Примечание:** Не отключайте шнур питания, если компьютер подключен к сети переменного тока. В противном случае возможен риск короткого замыкания.

#### **Процедура замены**

- 1. Выключите компьютер и удалите все подключенные устройства и кабели.
- 2. Отсоедините адаптер электропитания от компьютера, затем отсоедините шнур питания от адаптера питания.

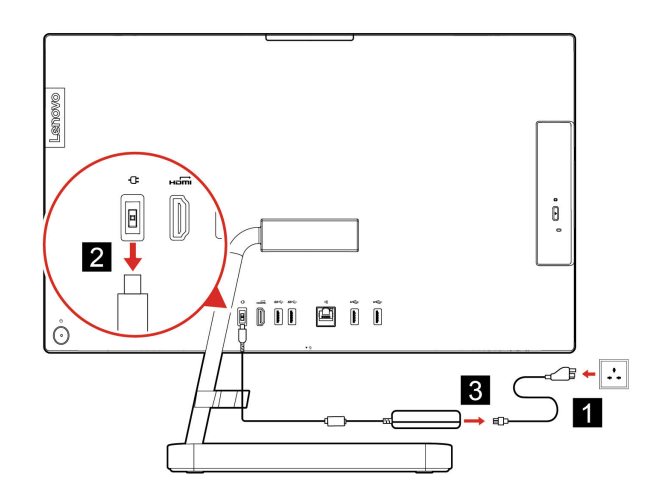

Рис. 1. IdeaCentre AIO 3 22ADA6, IdeaCentre AIO 3 24ADA6, IdeaCentre AIO 3 24ALC6 и IdeaCentre AIO 3 27ALC6

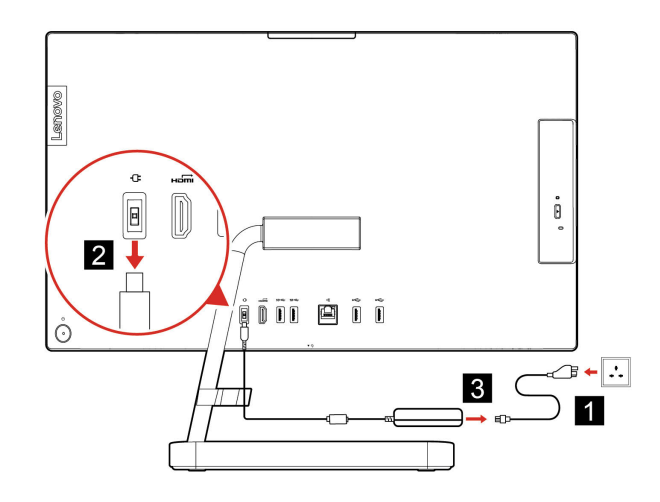

Рис. 2. IdeaCentre AIO 3 22ITL6, IdeaCentre AIO 3 24ITL6 и IdeaCentre AIO 3 27ITL6

### <span id="page-22-0"></span>**Подставка компьютера**

#### **Предварительное требование**

Перед началом работы прочитайте [Общие замечания по безопасности и соответствию требованиям](https://pcsupport.lenovo.com/docs/generic_notices) и распечатайте следующие инструкции.

**Примечание:** Не отключайте шнур питания, если компьютер подключен к сети переменного тока. В противном случае возможен риск короткого замыкания.

### **Процедура замены**

- 1. Выключите компьютер и удалите все подключенные устройства и кабели.
- 2. Отсоедините подставку от компьютера.

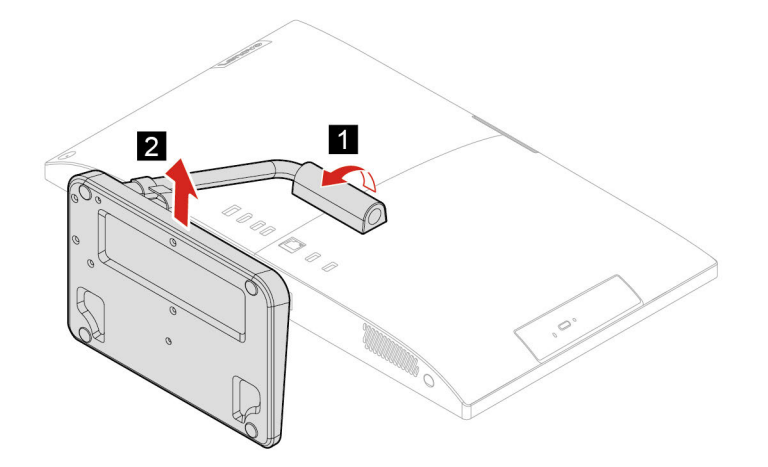

3. Установите подставку на компьютер.

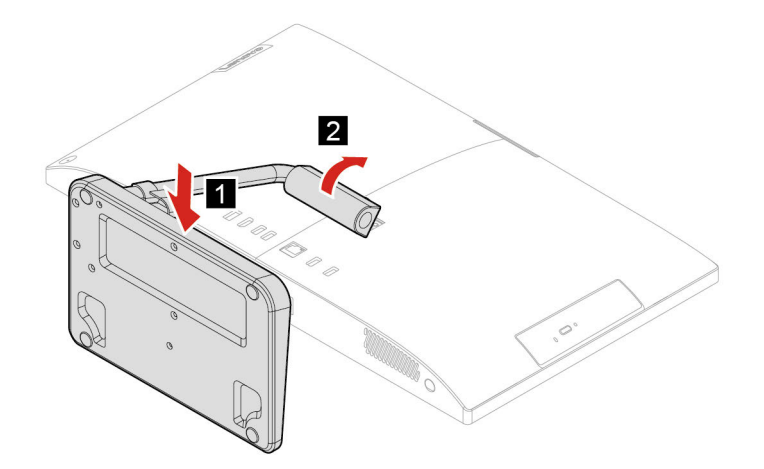

### <span id="page-22-1"></span>**Устройство хранения данных**

#### **Предварительное требование**

Перед началом работы прочитайте [Общие замечания по безопасности и соответствию требованиям](https://pcsupport.lenovo.com/docs/generic_notices) и распечатайте следующие инструкции.

Внимание: Внутреннее устройство хранения данных - чувствительный компонент. Неправильное обращение с ним может вызвать его повреждение и полную потерю данных. При обращении с внутренним устройством хранения данных соблюдайте следующие рекомендации:

- Заменяйте внутреннее устройство хранения данных только в случае его ремонта или обновления системы. Внутренние устройства хранения данных не предназначены для частой замены или переустановки.
- Перед заменой внутреннего устройства хранения данных создайте резервную копию всех данных, которые необходимо сохранить.
- Не прикасайтесь к контактам внутреннего устройства хранения данных. В противном случае возможно повреждение внутреннего устройства хранения данных.
- Не давите на внутреннее устройство хранения данных.
- Не роняйте внутреннее устройство хранения данных и оберегайте его от ударов. Кладите внутреннее устройство хранения данных на материалы, поглощающие толчки, например на мягкую ткань.

#### Действия по снятию

- 1. Снимите подставку компьютера. См. раздел «Подставка компьютера» на странице 17.
- 2. Откройте дверцу устройства хранения данных.

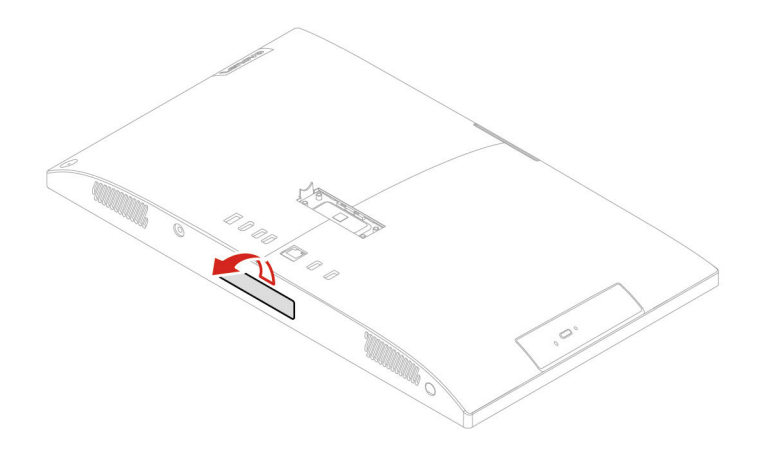

3. Извлеките устройство хранения данных из гнезда.

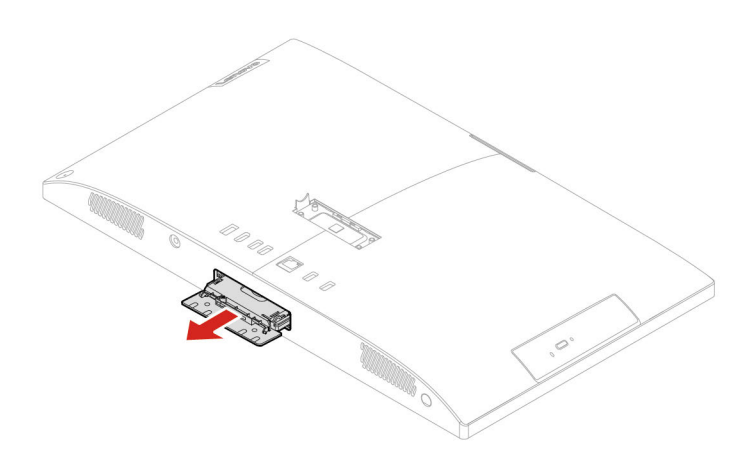

4. Извлеките устройство хранения данных из крепежной скобы.

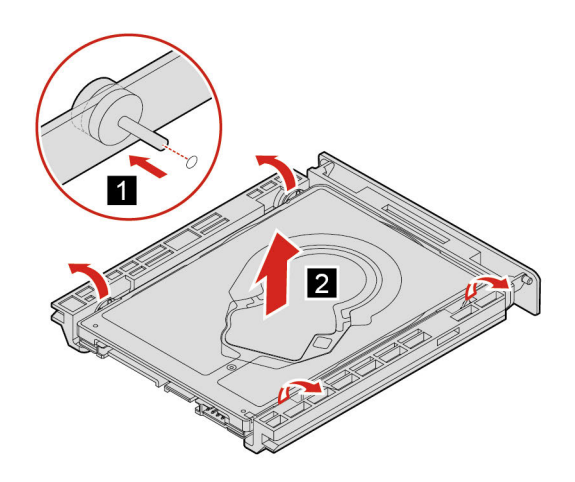

5. Установите устройство хранения данных в крепежную скобу.

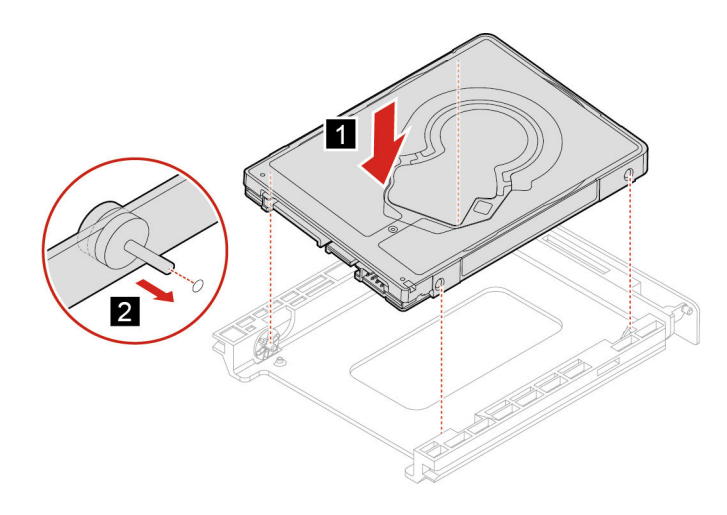

6. Задвиньте устройство хранения данных в гнездо.

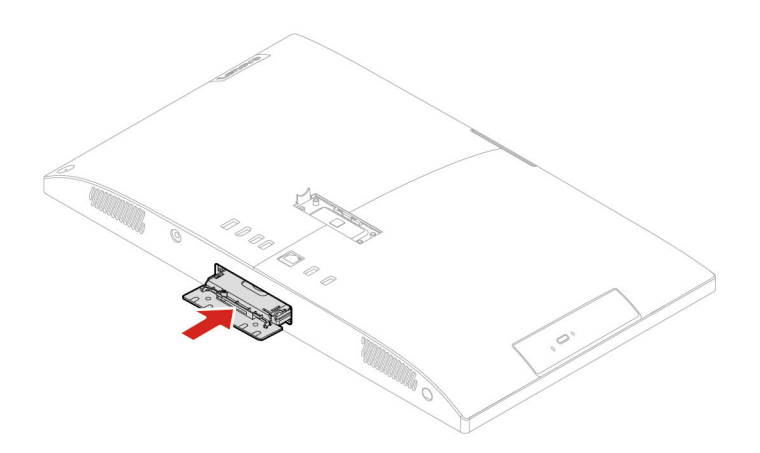

7. Закройте дверцу устройства хранения данных.

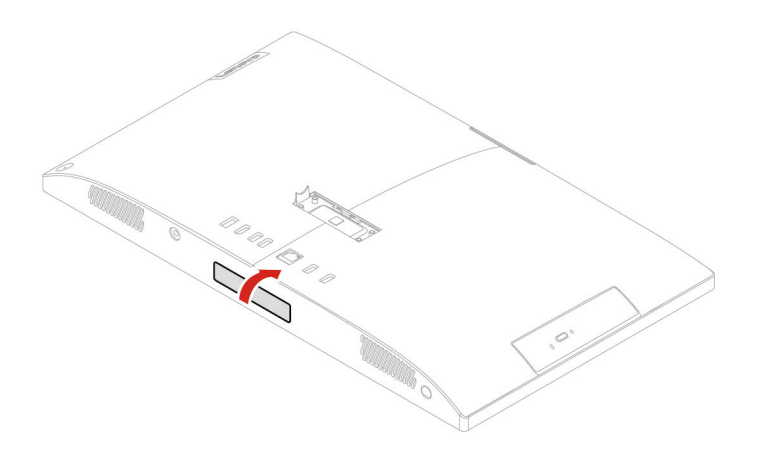

## <span id="page-26-1"></span><span id="page-26-0"></span>Глава 5. Справка и поддержка

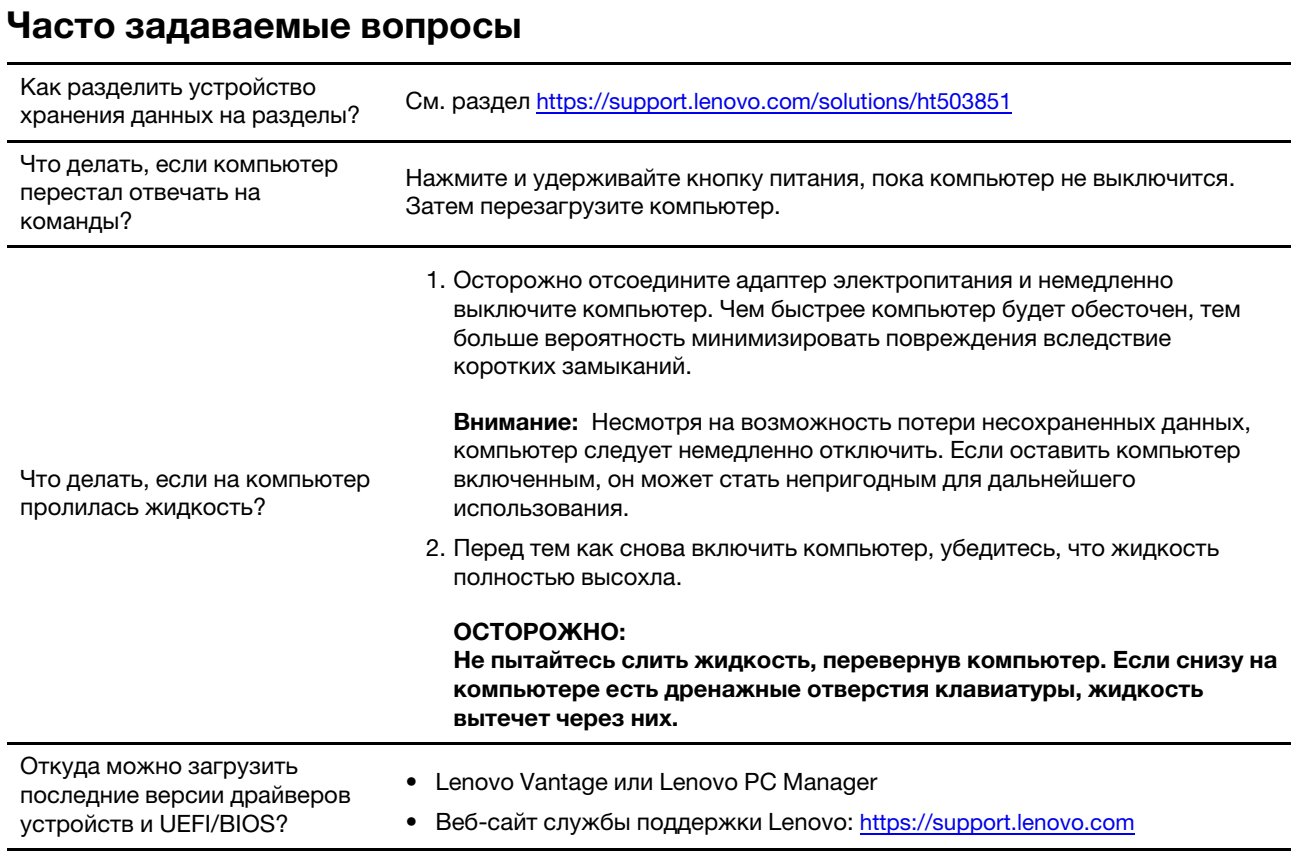

### <span id="page-26-2"></span>Ресурсы для самостоятельного устранения неполадок

Для получения дополнительных сведений о компьютере и устранения неполадок используйте следующие ресурсы для самостоятельного устранения неполадок.

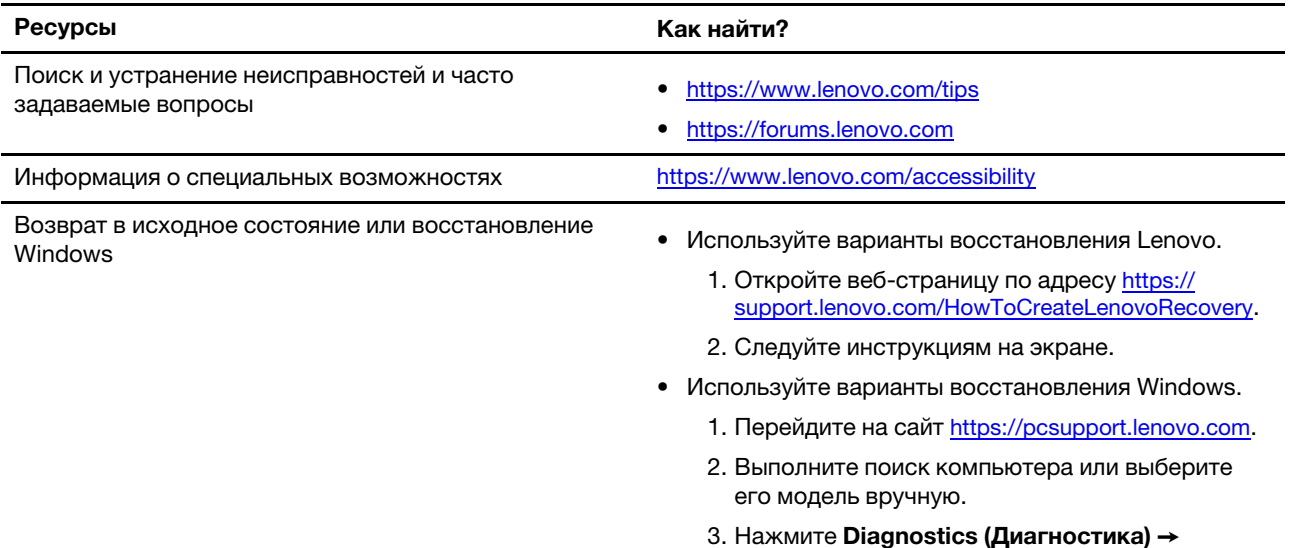

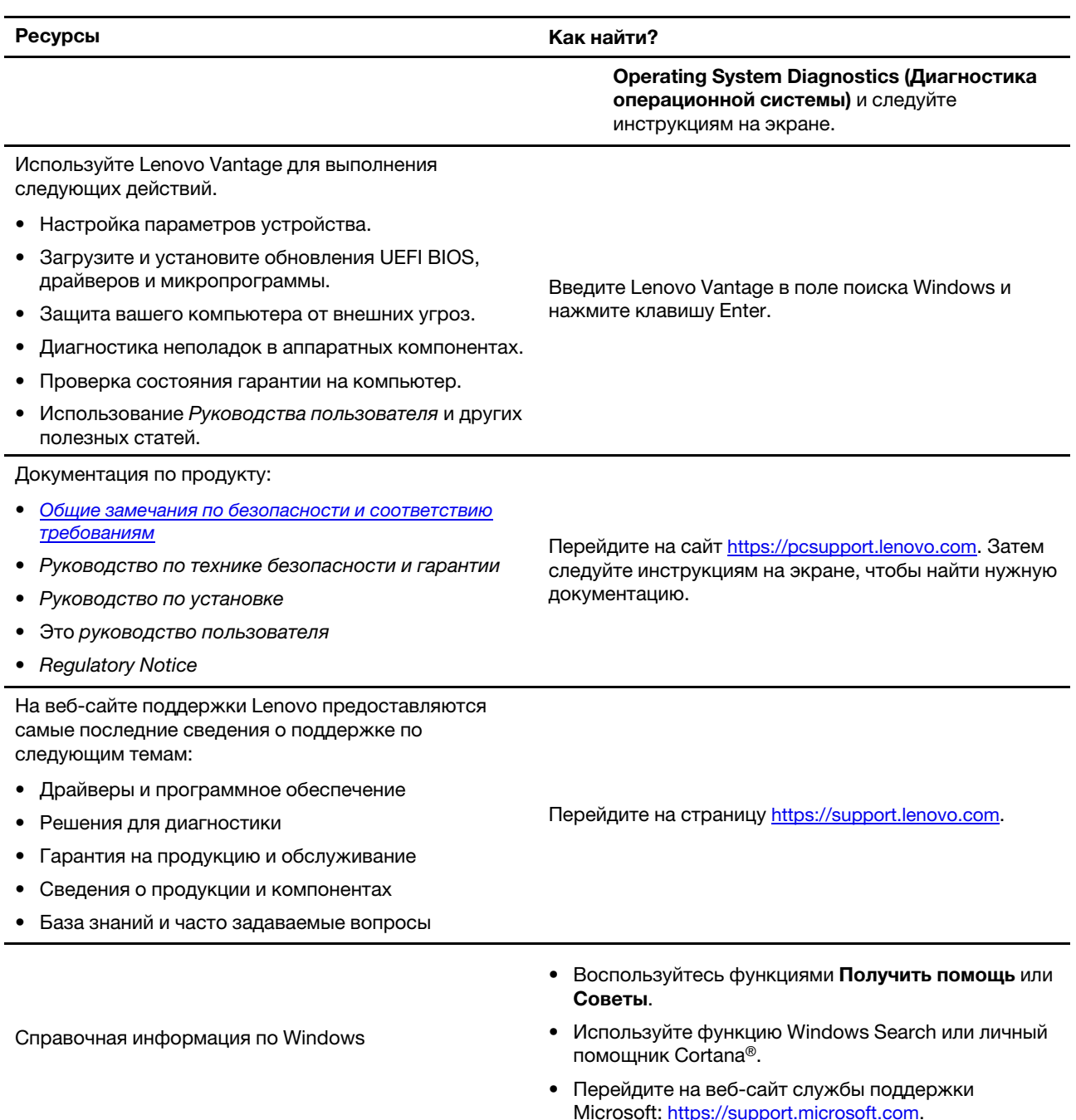

### <span id="page-28-0"></span>**Как обратиться в центр поддержки клиентов Lenovo**

Если вы пытались исправить неполадку самостоятельно, но сделать это не удалось, можно обратиться в центр поддержки клиентов Lenovo.

### <span id="page-28-1"></span>**Перед тем как связаться с Lenovo**

Перед тем как связаться с Lenovo, подготовьте следующую информацию:

- 1. Запишите признаки и сведения о проблеме:
	- В чем заключается проблема? Проблема проявляется постоянно или периодически?
	- Возникает сообщение об ошибке или код ошибки?
	- Какая операционная система установлена на вашем компьютере? Какая версия?
	- Какие приложения работали в момент возникновения проблемы?
	- Можно ли воспроизвести проблему? Если да, то каким образом?
- 2. Запишите информацию о системе:
	- Название продукта
	- Тип компьютера и серийный номер На следующем рисунке показано, где найти тип и серийный номер компьютера.

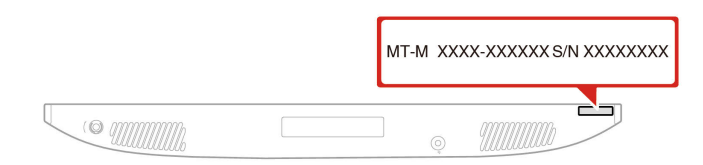

### <span id="page-28-2"></span>**Центр поддержки клиентов Lenovo**

В течение гарантийного периода можно обратиться в центр поддержки клиентов Lenovo за помощью.

#### **Телефоны**

Узнать номера телефонов службы поддержки Lenovo в вашей стране или регионе можно на следующей странице: <https://pcsupport.lenovo.com/supportphonelist>

**Примечание:** Номера телефонов могут быть изменены без уведомления. Если телефон для вашей страны или региона не указан, обратитесь к распространителю продукции или торговому представителю Lenovo.

#### **Услуги, предоставляемые в течение гарантийного периода**

- Выявление неполадок квалифицированные сотрудники помогут вам определить, связана ли неполадка с аппаратными средствами, и решить, что следует предпринять для ее устранения.
- Ремонт аппаратных средств если будет установлено, что неполадка связана с аппаратными средствами, на которые предоставляется гарантия, квалифицированные специалисты обеспечат обслуживание соответствующего уровня.
- Технологические изменения иногда после продажи продукта бывает необходимо внести в него изменения. Компания Lenovo или уполномоченный распространитель продукции Lenovo внесут необходимые технологические изменения (Engineering Changes, или EC), относящиеся к приобретенным вами аппаратным средствам.

#### **Услуги, не предусмотренные условиями гарантии**

- Замену или использование частей, произведенных не или не для Lenovo, или частей, не находящихся на гарантии
- Выявление причин неполадок в программных средствах
- Конфигурирование UEFI BIOS в процессе установки или обновления
- Изменение, модификация и обновление драйверов устройств
- Установка и обслуживание сетевых операционных систем (NOS)
- Установка и обслуживание программ

Условия ограниченной гарантии Lenovo для данного продукта Lenovo можно найти в разделе «Информация о гарантии» документа Руководство по технике безопасности и гарантии, входящего в комплект поставки компьютера.

### <span id="page-29-0"></span>**Приобретение дополнительных услуг**

В течение гарантийного периода и после его завершения пользователи могут получать дополнительные услуги от Lenovo по адресу [https://www.lenovo.com/services.](https://www.lenovo.com/services)

Перечень и наименование услуг могут быть разными в разных странах и регионах.

## <span id="page-30-0"></span>**Приложение A. Замечания и товарные знаки**

#### **Замечания**

Lenovo может предоставлять продукты, услуги и компоненты, описанные в данной публикации, не во всех странах. Сведения о продуктах и услугах, доступных в настоящее время в вашей стране, можно получить в местном представительстве Lenovo. Ссылки на продукты, программы или услуги Lenovo не означают и не предполагают, что можно использовать только указанные продукты, программы или услуги Lenovo. Разрешается использовать любые функционально эквивалентные продукты, программы или услуги, если при этом не нарушаются права Lenovo на интеллектуальную собственность. Однако при этом ответственность за оценку и проверку работы всех продуктов, программ или услуг других производителей возлагается на пользователя.

Lenovo может располагать патентами или рассматриваемыми заявками на патенты, относящимися к предмету данной публикации. Предоставление этого документа не дает вам никакой лицензии на указанные патенты. Вы можете послать запрос на лицензию в письменном виде по адресу:

Lenovo (United States), Inc. 8001 Development Drive Morrisville, NC 27560 U.S.A. Attention: Lenovo Director of Licensing

КОМПАНИЯ LENOVO ПРЕДОСТАВЛЯЕТ ДАННУЮ ПУБЛИКАЦИЮ НА УСЛОВИЯХ «КАК ЕСТЬ», БЕЗ КАКИХ-ЛИБО ГАРАНТИЙ, ЯВНЫХ ИЛИ ПОДРАЗУМЕВАЕМЫХ, ВКЛЮЧАЯ, ПОМИМО ПРОЧЕГО, ПОДРАЗУМЕВАЕМЫЕ ГАРАНТИИ НЕНАРУШЕНИЯ ЧЬИХ-ЛИБО ПРАВ, ТОВАРНОГО СОСТОЯНИЯ ИЛИ ПРИГОДНОСТИ ДЛЯ КОНКРЕТНОЙ ЦЕЛИ. Законодательство некоторых стран не допускает отказ от явных или подразумеваемых гарантий для ряда сделок; в таком случае данное положение может к вам не относиться.

В публикацию время от времени вносятся изменения, которые будут отражены в следующих изданиях. В целях повышения качества услуг компания Lenovo оставляет за собой право на улучшение и/или изменение продуктов и программ, описанных в руководствах, которые входят в комплект поставки компьютера, и содержимого данного руководства в любое время без уведомления.

Интерфейс и функциональность программного обеспечения, а также конфигурация оборудования, описанные в руководствах, которые входят в комплект поставки компьютера, могут немного отличаться от фактической конфигурации приобретаемого компьютера. Для получения конфигурации продукта см. связанный контракт (если есть) или упаковочный лист продукта либо свяжитесь с дистрибьютором продукта. Lenovo может использовать и распространять присланную вами информацию любым способом, каким сочтет нужным, без каких-либо обязательств перед вами.

Продукты, описанные в данной публикации, не предназначаются для использования в технологиях имплантации или каких-либо устройствах жизнеобеспечения, отказ которых может привести к нарушению жизнедеятельности или к летальному исходу. Информация, содержащаяся в данной публикации, не влияет на спецификации продукта и гарантийные обязательства Lenovo и не меняет их. Ничто в этой публикации не служит явной или неявной лицензией или гарантией возмещения ущерба в связи с правами на интеллектуальную собственность корпорации Lenovo или третьих сторон. Все данные, содержащиеся в данной публикации, получены в специфических условиях и приводятся только в качестве иллюстрации. Результаты, полученные в других рабочих условиях, могут существенно отличаться от них.

Lenovo может использовать и распространять присланную вами информацию любым способом, каким сочтет нужным, без каких-либо обязательств перед вами.

Любые ссылки в данной информации на веб-сайты, не принадлежащие Lenovo, приводятся только для удобства и никоим образом не означают поддержки Lenovo этих веб-сайтов. Материалы на этих веб-сайтах не входят в число материалов по данному продукту Lenovo, и всю ответственность за использование этих веб-сайтов вы принимаете на себя.

Все данные относительно производительности, содержащиеся в этой публикации, получены в определенным образом настроенной среде. Поэтому результаты, полученные в других операционных средах, могут заметно отличаться от приведенных. Некоторые измерения могли быть выполнены в разрабатываемых системах, и нет никакой гарантии, что в общедоступных системах результаты этих измерений будут такими же. Кроме того, результаты некоторых измерений были получены экстраполяцией. Реальные результаты могут отличаться от них. Пользователям рекомендуется проверить эти данные в своих конкретных условиях.

Данный документ защищен авторским правом Lenovo и на него не распространяется ни одна лицензия на программное обеспечение с открытым исходным кодом, в том числе никакие соглашения по Linux, которые могут сопровождать программное обеспечение, включенное в комплект поставки этого продукта. Lenovo может обновить данный документ в любое время без уведомления.

Если вы желаете получить самые актуальные сведения, задать вопросы или оставить комментарии, зайдите на веб-сайт Lenovo: <https://pcsupport.lenovo.com>

#### **Товарные знаки**

LENOVO, логотип LENOVO, IDEACENTRE и логотип IDEACENTRE являются товарными знаками компании Lenovo. Optane и Thunderbolt являются товарными знаками корпорации Intel или ее дочерних подразделений в США и других странах. Microsoft, Windows и Cortana являются товарными знаками группы компаний Майкрософт. HDMI является товарным знаком компании HDMI Licensing LLC в США и других странах. Wi-Fi и Miracast являются зарегистрированными товарными знаками Wi-Fi Alliance. Все остальные товарные знаки являются собственностью соответствующих владельцев. © 2021 Lenovo.

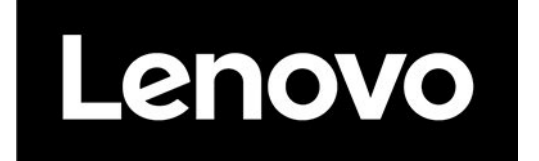